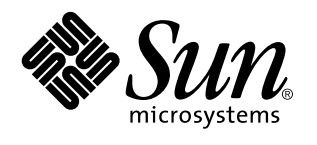

Do not enter content here

Sun Microsystems, Inc. 901 San Antonio Road Palo Alto, , CA 94303-4900 U.S.A

> Part No: 805-4437 October 1998, Revision A

Copyright 1998 Sun Microsystems, Inc. 901 San Antonio Road, Palo Alto, California 94303-4900 U.S.A. All rights reserved.

This product or document is protected by copyright and distributed under licenses restricting its use, copying, distribution, and decompilation. No part of this product or document may be reproduced in any form by any means without prior written authorization of Sun and its licensors, if any. Third-party software, including font technology, is copyrighted and licensed from Sun suppliers.

Parts of the product may be derived from Berkeley BSD systems, licensed from the University of California. UNIX is a registered trademark in the U.S. and other countries, exclusively licensed through X/Open Company, Ltd.

Sun, Sun Microsystems, the Sun logo, OpenBoot, AnswerBook, and Solaris] are trademarks, registered trademarks, or service marks of Sun Microsystems, Inc. in the U.S. and other countries. All SPARC trademarks are used under license and are trademarks or registered trademarks of SPARC International, Inc. in the U.S. and other countries. Products bearing SPARC trademarks are based upon an architecture developed by Sun Microsystems, Inc.

The OPEN LOOK and Sun $^{\mathbb{M}}$  Graphical User Interface was developed by Sun Microsystems, Inc. for its users and licensees. Sun acknowledges the pioneering efforts of Xerox in researching and developing the concept of visual or graphical user interfaces for the<br>computer industry. Sun holds a non-exclusive license from Xerox to the Xerox Graphical U licensees who implement OPEN LOOK GUIs and otherwise comply with Sun's written license agreements.

RESTRICTED RIGHTS: Use, duplication, or disclosure by the U.S. Government is subject to restrictions of FAR 52.227-14(g)(2)(6/87) and FAR 52.227-19(6/87), or DFAR 252.227-7015(b)(6/95) and DFAR 227.7202-3(a).

DOCUMENTATION IS PROVIDED "AS IS" AND ALL EXPRESS OR IMPLIED CONDITIONS, REPRESENTATIONS AND WARRANTIES, INCLUDING ANY IMPLIED WARRANTY OF MERCHANTABILITY, FITNESS FOR A PARTICULAR PURPOSE OR NON-INFRINGEMENT, ARE DISCLAIMED, EXCEPT TO THE EXTENT THAT SUCH DISCLAIMERS ARE HELD TO BE LEGALLY INVALID.

Copyright 1998 Sun Microsystems, Inc., 901 San Antonio Road, Palo Alto, Californie 94303 Etats-Unis. Tous droits réservés.

Ce produit ou document est protégé par un copyright et distribué avec des licences qui en restreignent l'utilisation, la copie, la distribution, et la décompilation. Aucune partie de ce produit ou document ne peut être reproduite sous aucune forme, par quelque moyen que ce soit, sans l'autorisation préalable et écrite de Sun et de ses bailleurs de licence, s'il y en a. Le logiciel détenu par des tiers, et qui comprend la technologie relative aux polices de caractères, est protégé par un copyright et licencié par des fournisseurs de Sun.

Des parties de ce produit pourront être dérivées des systèmes Berkeley BSD licenciés par l'Université de Californie. UNIX est une marque<br>déposée aux Etats-Unis et dans d'autres pays et licenciée exclusivement par X/Open Co

Sun, Sun Microsystems, le logo Sun, OpenBoot, AnswerBook, et Solaris sont des marques de fabrique ou des marques déposées, ou marques de service, de Sun Microsystems, Inc. aux Etats-Unis et dans d'autres pays. Toutes les marques SPARC sont utilisées sous licence<br>et sont des marques de fabrique ou des marques déposées de SPARC International, Inc.

portant les marques SPARC sont basés sur une architecture développée par Sun Microsystems, Inc.<br>L'interface d'utilisation graphique OPEN LOOK et Sun™ a été développée par Sun Microsystems, Inc. pour ses utilisateurs et li graphique pour l'industrie de l'informatique. Sun détient une licence non exclusive de Xerox sur l'interface d'utilisation graphique Xerox, cette licence couvrant également les licenciés de Sun qui mettent en place l'interface d'utilisation graphique OPEN LOOK et qui en outre se conforment aux licences écrites de Sun.

CETTE PUBLICATION EST FOURNIE "EN L'ETAT" ET AUCUNE GARANTIE, EXPRESSE OU IMPLICITE, N'EST ACCORDEE, Y COMPRIS DES GARANTIES CONCERNANT LA VALEUR MARCHANDE, L'APTITUDE DE LA PUBLICATION A REPONDRE A UNE UTILISATION PARTICULIERE, OU LE FAIT QU'ELLE NE SOIT PAS CONTREFAISANTE DE PRODUIT DE TIERS. CE DENI DE GARANTIE NE S'APPLIQUERAIT PAS, DANS LA MESURE OU IL SERAIT TENU JURIDIQUEMENT NUL ET NON AVENU.

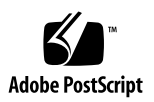

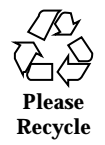

### **Contents**

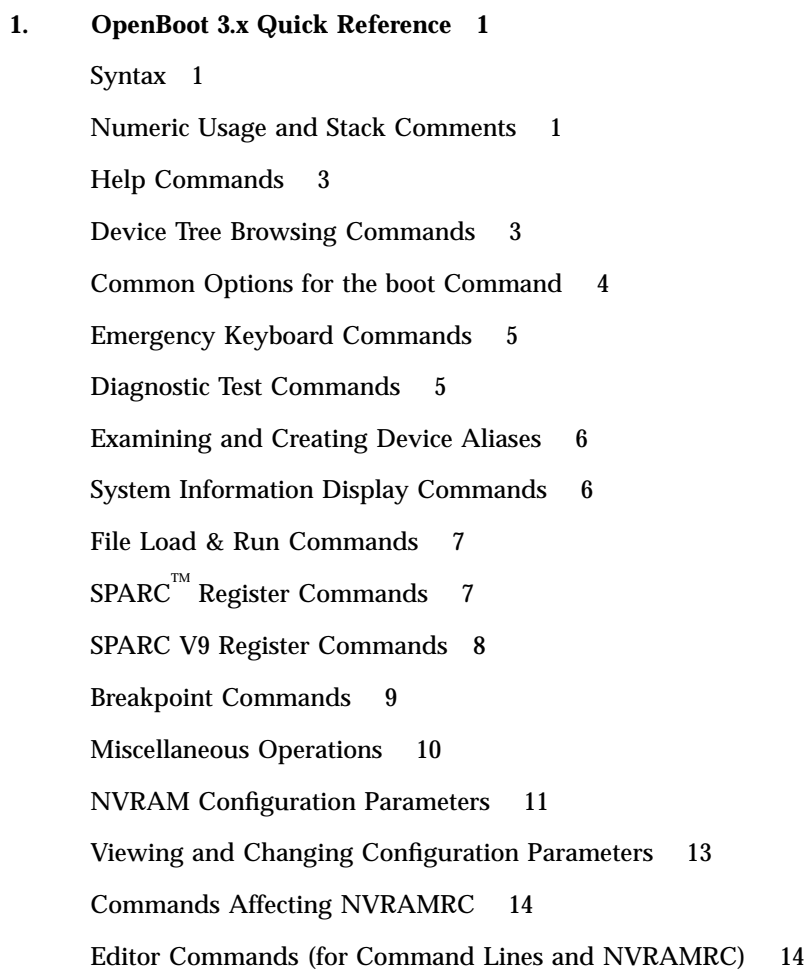

Contents **iii**

Using the NVRAMRC Editor 15 Stack Manipulation Commands 16 Changing the Number Base 17 Basic Number Display 18 Arithmetic Functions 18 Disassembler Commands 20 Memory Access Commands 20 Memory Mapping Commands 22 Defining Words 23 Dictionary Searching Commands 23 Manipulating Text Strings 24 Dictionary Compilation Commands 24 Controlling Text Input 25 Displaying Text Output 26 Redirecting I/O 26 Comparison Commands 27 if-else-then Commands 28 begin (Conditional) Loop Commands 28 do (Counted) Loop Commands 29 case Statement 29 Program Execution Control Commands 30 Alternate Address Space Access Commands 30 Cache Manipulation Commands 31 Multiprocessor Command 31 Program Execution Control Commands 32

#### OpenBoot 3.x Quick Reference

#### Syntax

Enter commands at the ok prompt. They are executed left-to-right after a carriage-return. Separate all commands by one or more spaces.

#### Numeric Usage and Stack Comments

- Numeric I/O defaults to hexadecimal.
- Switch to decimal with decimal, switch to hexadecimal with hex.
- Use 10 .d to see which base is currently active.

A numeric stack is used for all numeric parameters. Typing any integer puts that value on top of the stack. (Previous values are pushed down.) The right-hand item in a set always indicates the topmost stack item.

- The command "." removes and displays the top stack value.
- The command .s non-destructively shows the entire stack contents.

A stack comment such as  $(n1 n2 - n3)$  or  $(adr len -)$  or  $(-)$  listed after each command name shows the effect on the stack of executing that command. Items *before* the – are used by the command and removed from the stack. These items *must* be present on the stack before the command can properly execute. Items after the – are left on the stack after the command completes execution, and are available for use by subsequent commands.

**1**

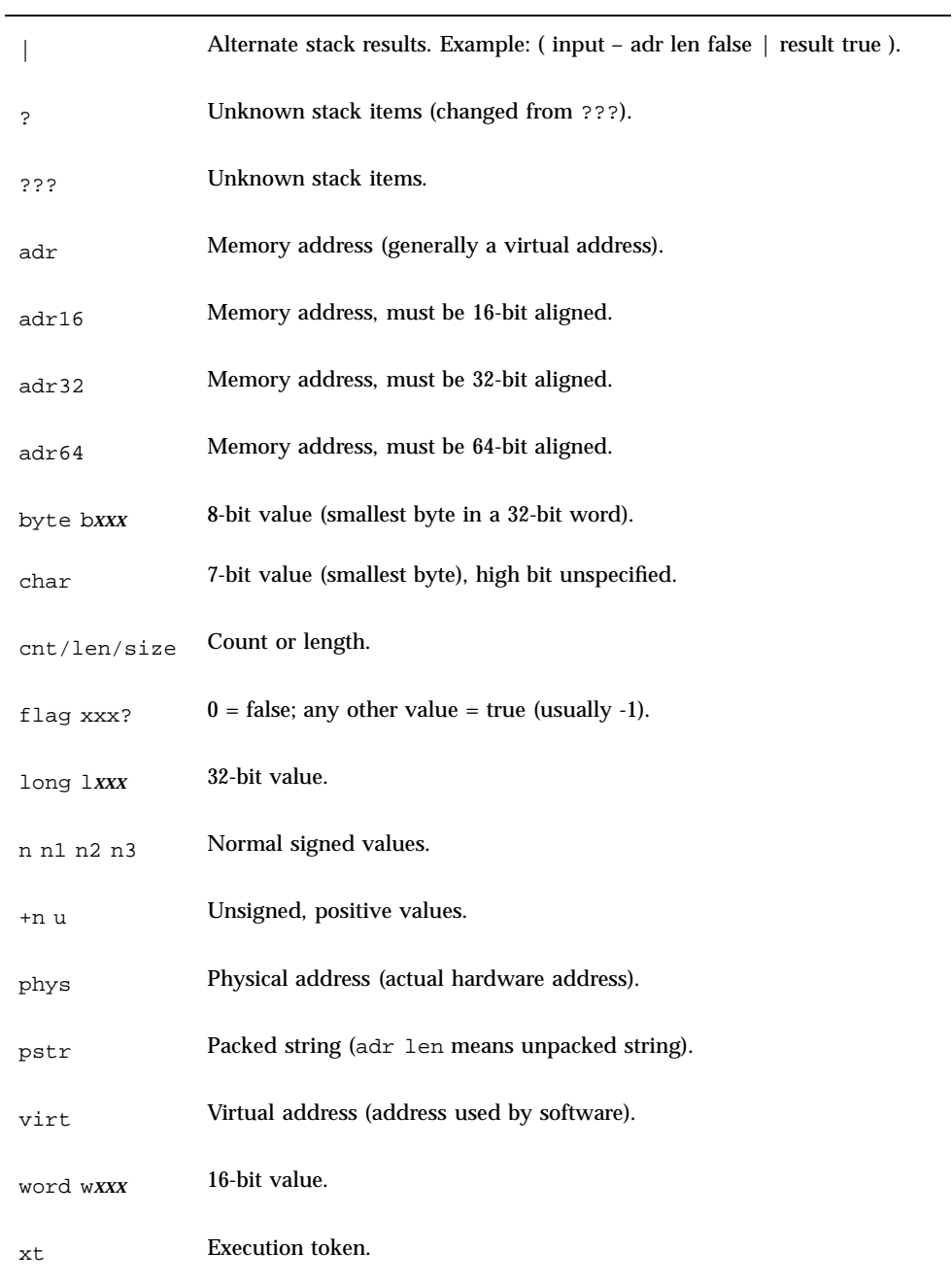

#### Help Commands

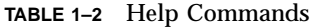

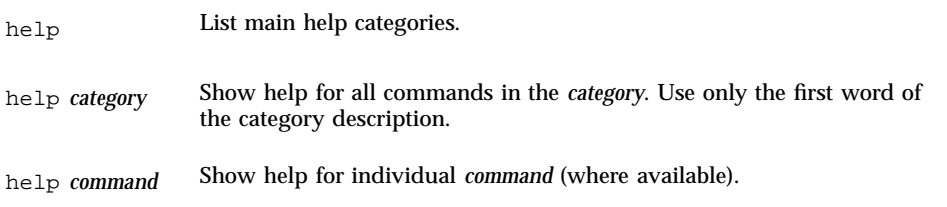

### Device Tree Browsing Commands

**TABLE 1–3** Device Tree Browsing Commands

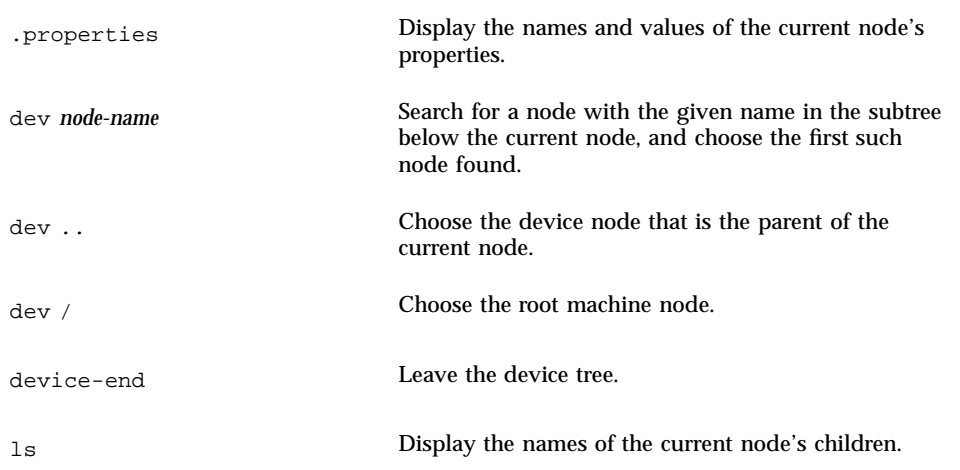

**TABLE 1–3** Device Tree Browsing Commands *(continued)*

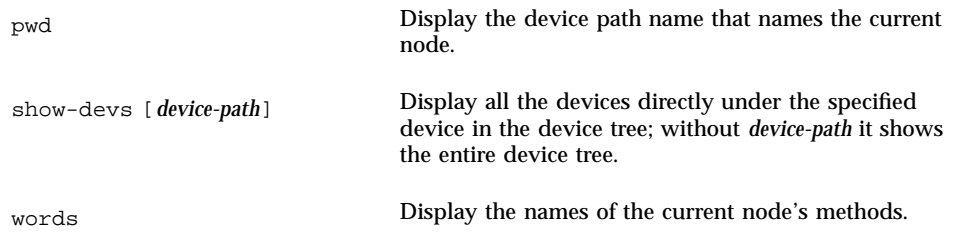

#### Common Options for the boot Command

**TABLE 1–4** Common Options for the boot Command

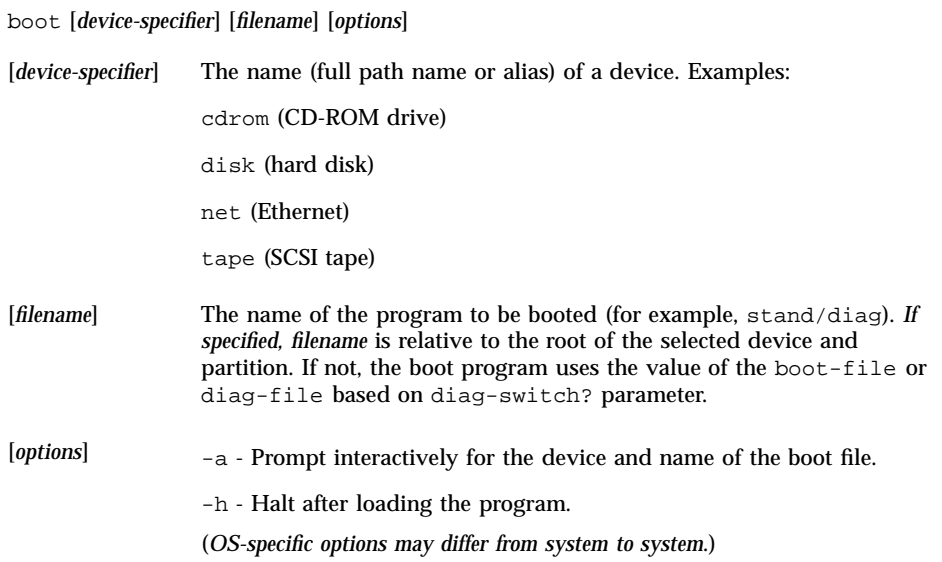

## Emergency Keyboard Commands

**TABLE 1–5** Emergency Keyboard Commands

Hold down keys during power-on sequence.

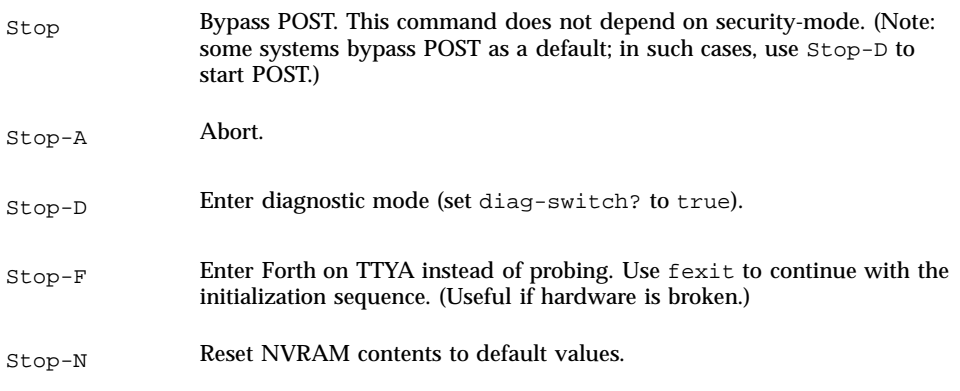

#### Diagnostic Test Commands

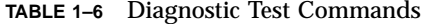

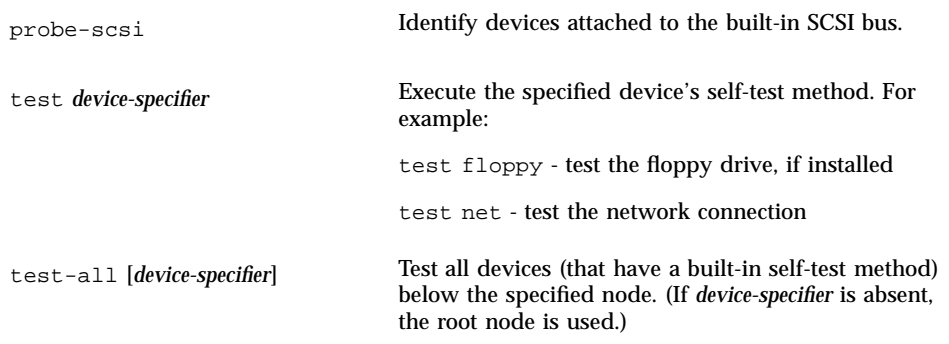

watch-clock Test the clock function.

watch-net Monitor the network connection.

#### Examining and Creating Device Aliases

**TABLE 1–7** Examining and Creating Device Aliases

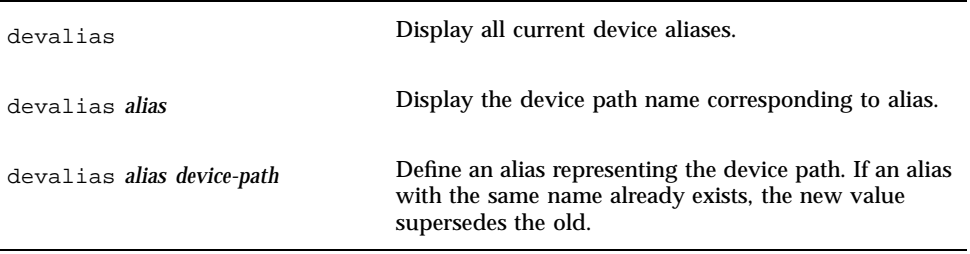

### System Information Display Commands

**TABLE 1–8** System Information Display Commands

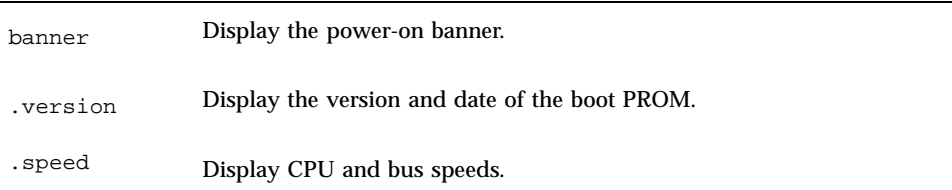

### File Load & Run Commands

#### **TABLE 1–9** File Load & Run Commands

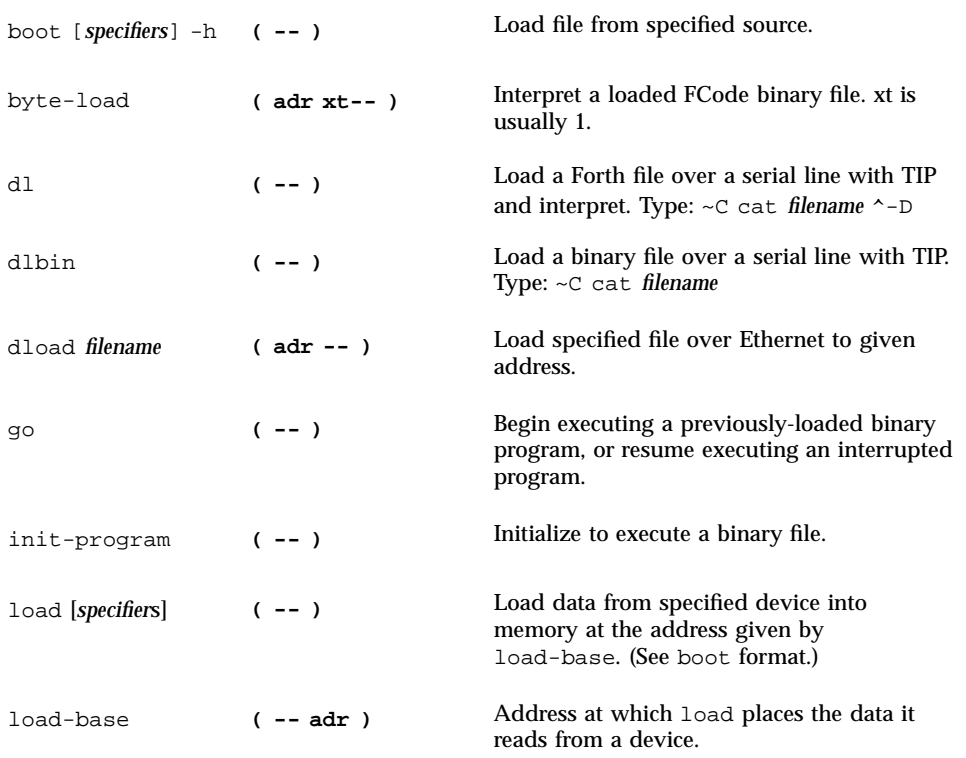

#### SPARC TM Register Commands

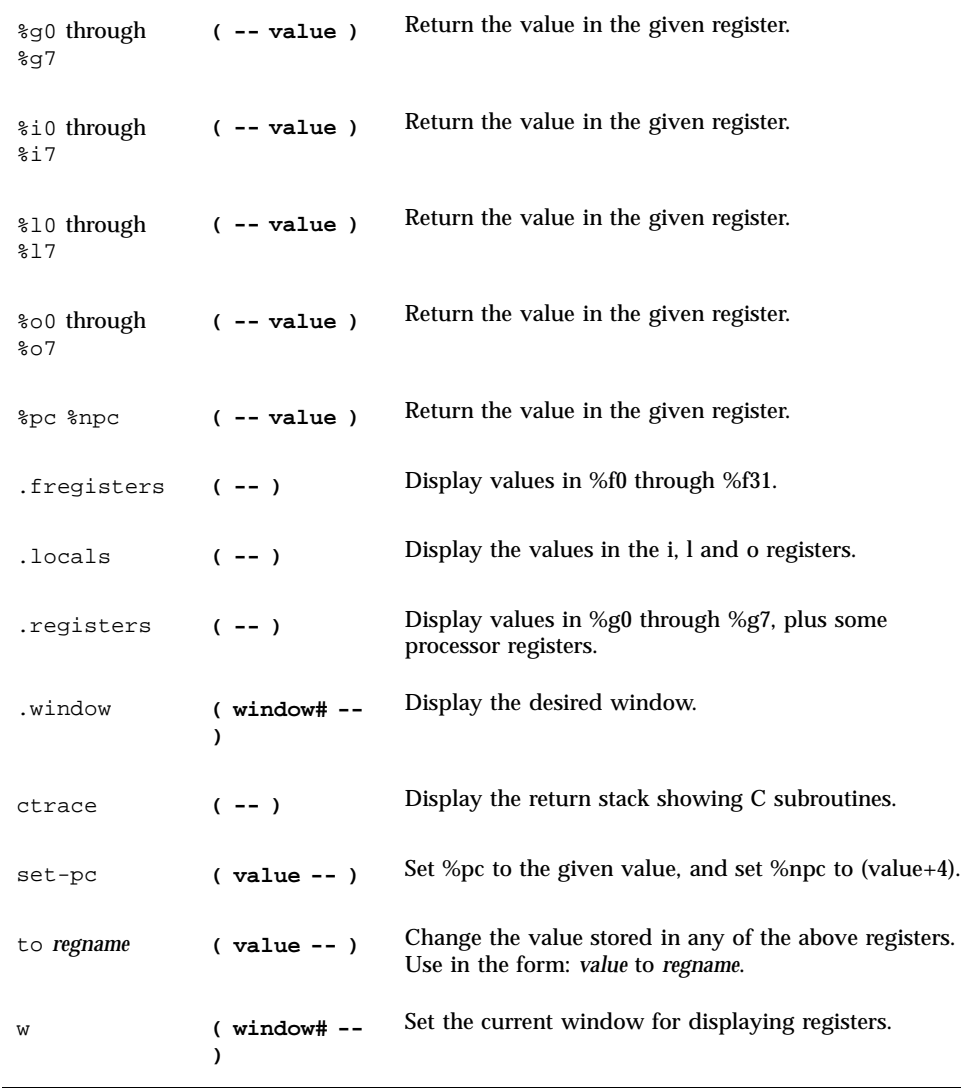

**TABLE 1–10** SPARC Register Commands

# SPARC V9 Register Commands

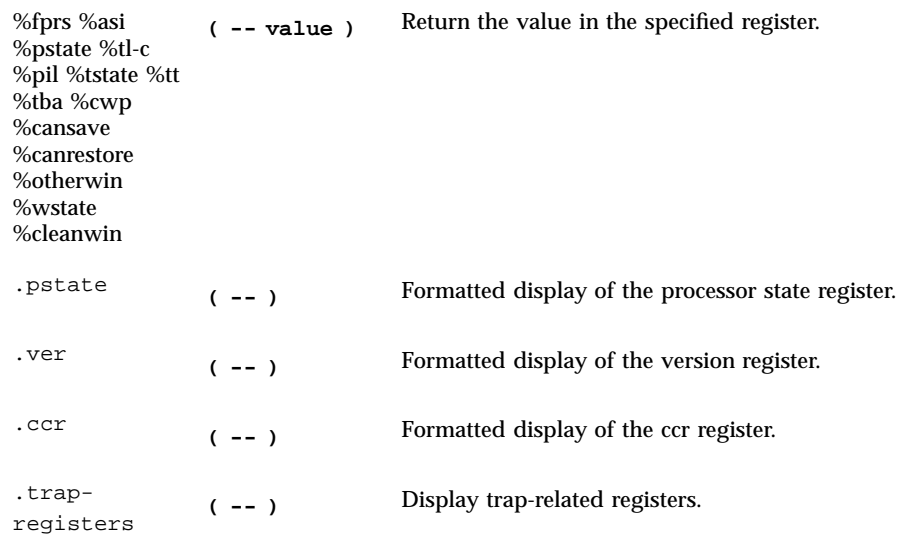

**TABLE 1–11** SPARC V9 Register Commands

## Breakpoint Commands

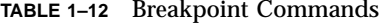

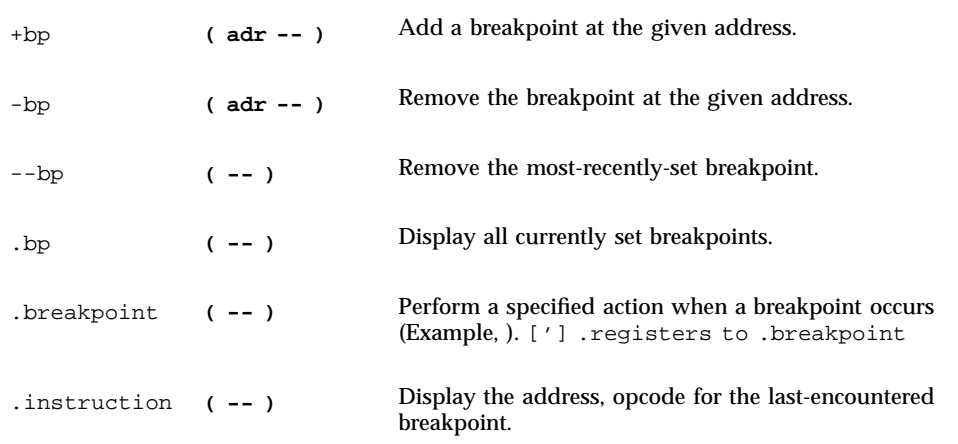

#### **TABLE 1–12** Breakpoint Commands *(continued)*

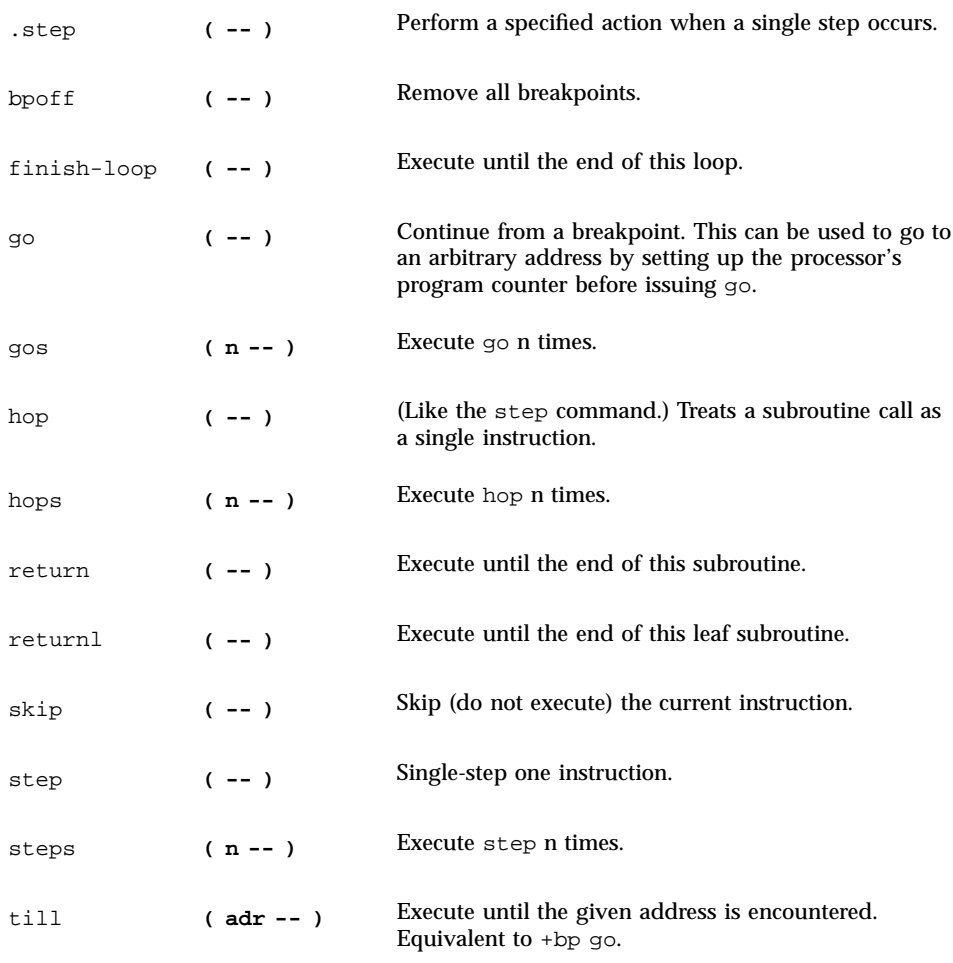

# Miscellaneous Operations

**TABLE 1–13** Miscellaneous Operations

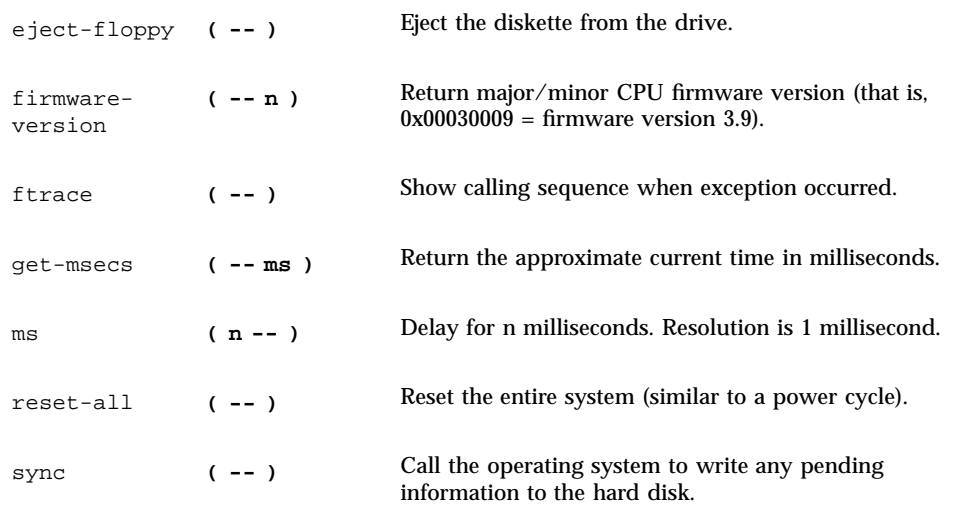

## NVRAM Configuration Parameters

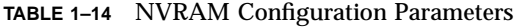

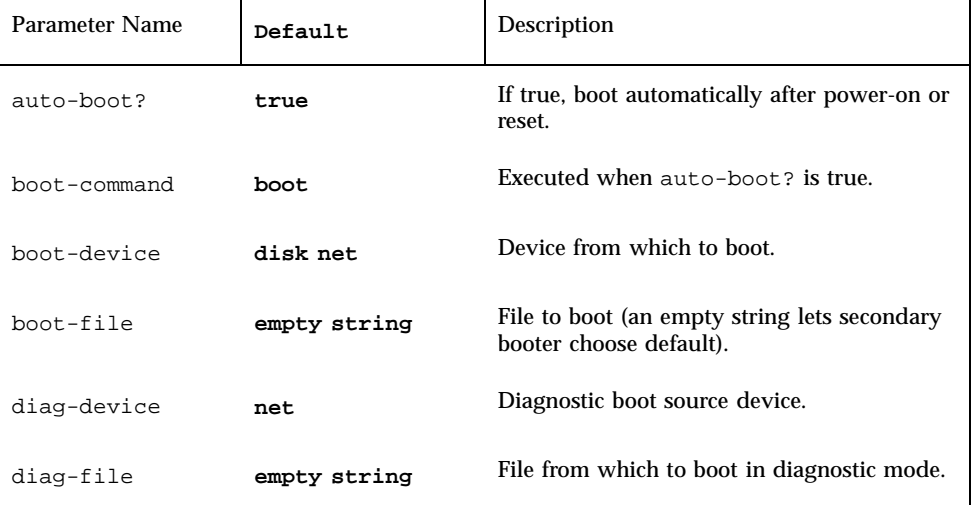

#### **TABLE 1–14** NVRAM Configuration Parameters *(continued)*

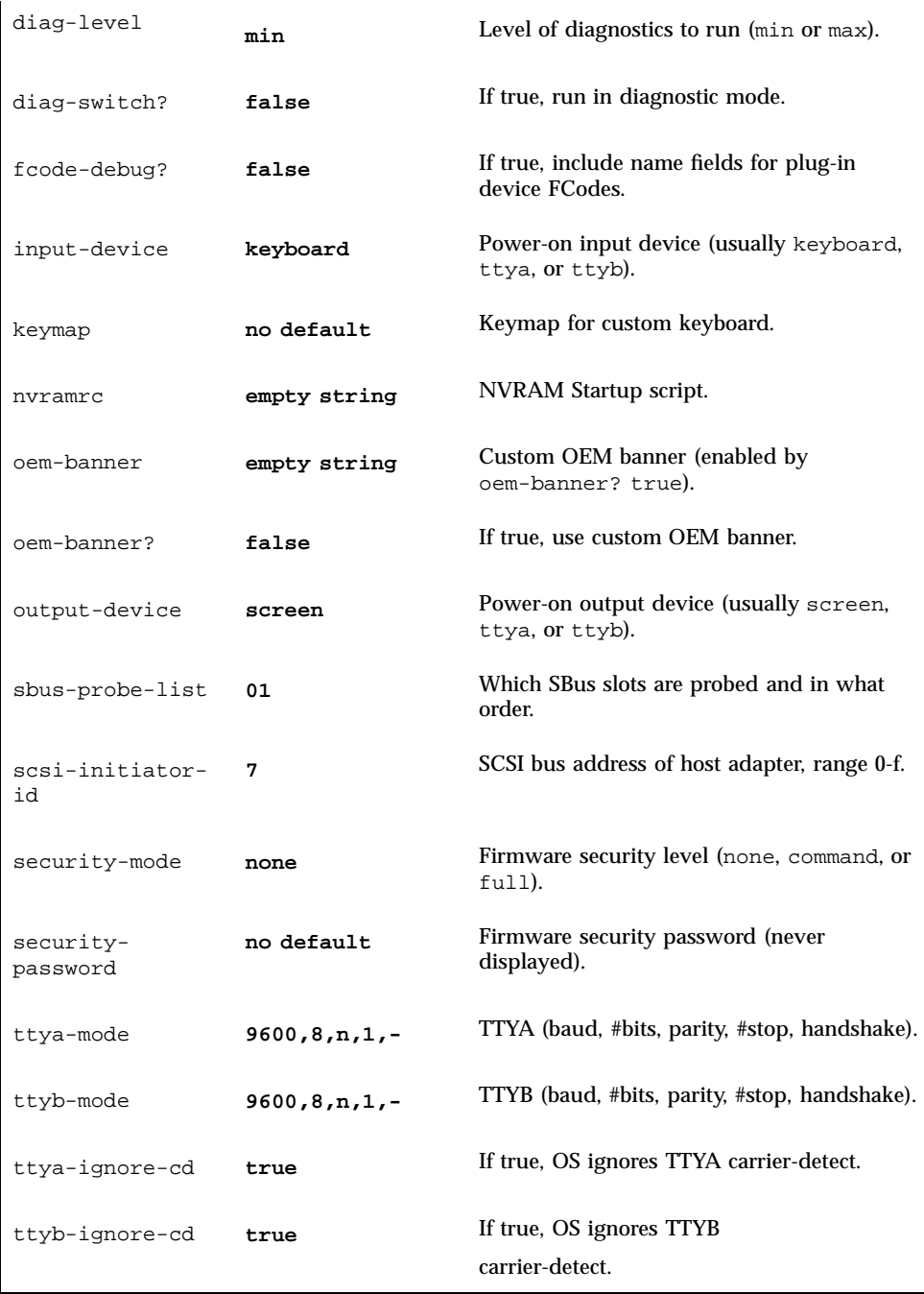

**TABLE 1–14** NVRAM Configuration Parameters *(continued)*

 $\mathbf{r}$ 

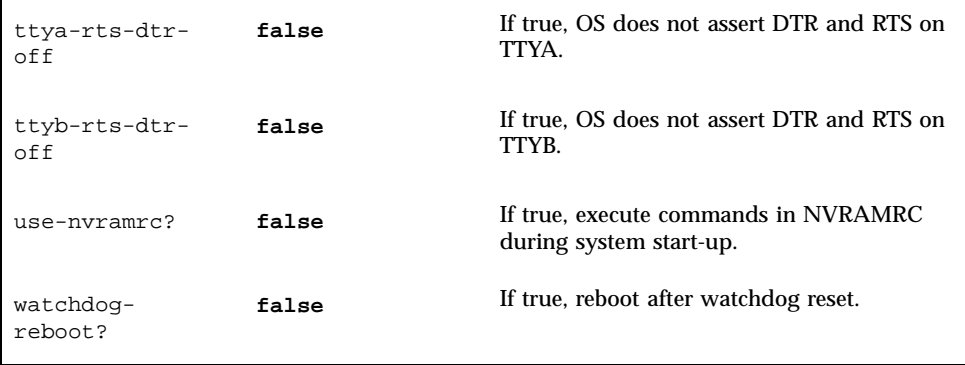

#### Viewing and Changing Configuration Parameters

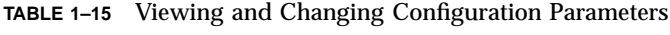

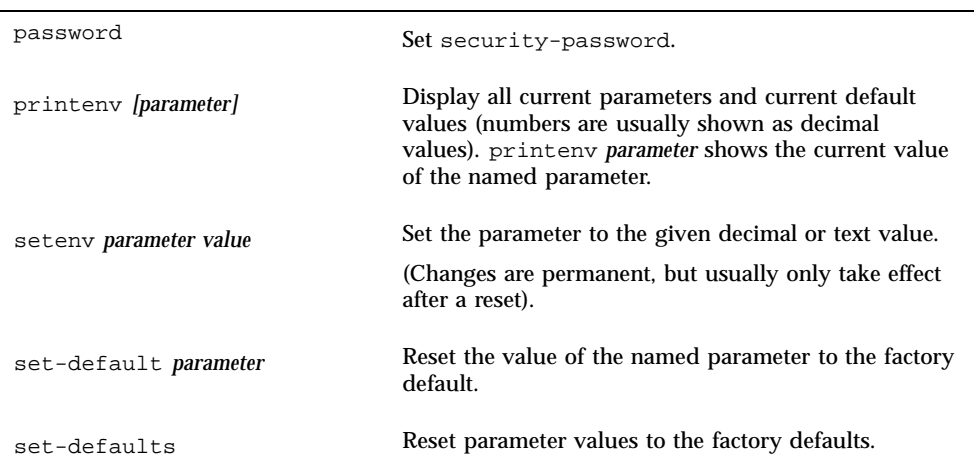

# Commands Affecting NVRAMRC

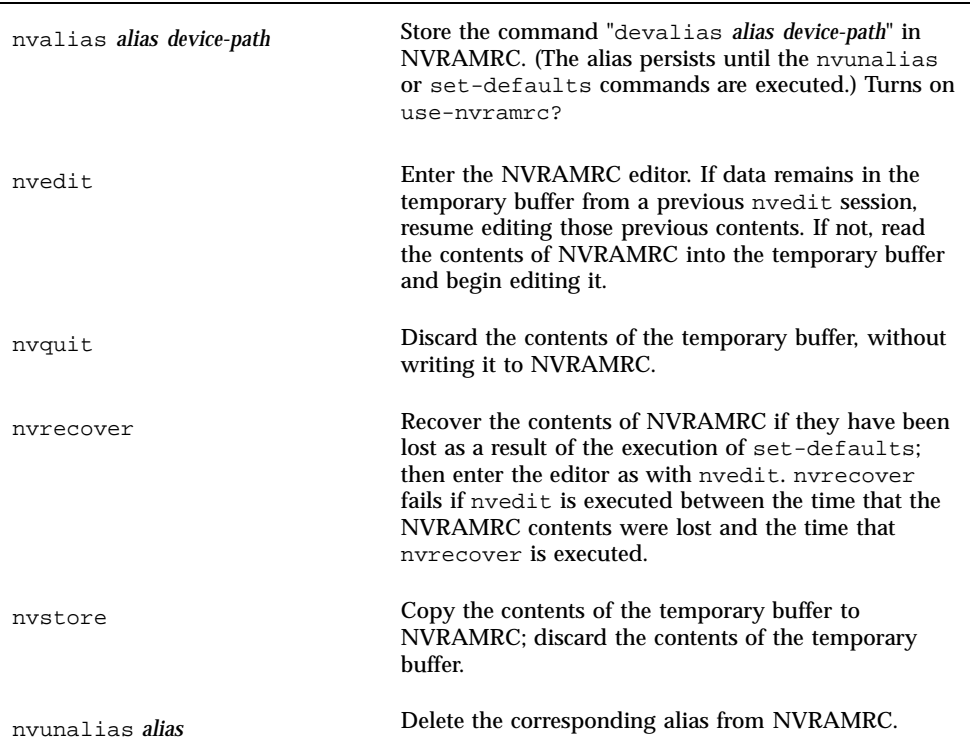

#### **TABLE 1–16** Commands Affecting NVRAMRC

Editor Commands (for Command Lines and NVRAMRC)

**TABLE 1–17** Editor Commands (for Command Lines and NVRAMRC)

| <b>Previous</b><br>Line                 | <b>Begin</b><br>Line | <b>Previous</b><br>Word | Prev.<br>Char   | <b>Next</b><br><b>Character Word</b> | <b>Next</b> | <b>End Line</b> | <b>Next</b><br>Line |
|-----------------------------------------|----------------------|-------------------------|-----------------|--------------------------------------|-------------|-----------------|---------------------|
| Move                                    | $^{\wedge}$ A        | escB                    | $^{\wedge}$ B   | ۸F                                   | escF        | ^E              | $^{\wedge}$ N       |
| Delete                                  | ٨U                   | $\wedge$ M              | De <sub>1</sub> | ^D                                   | escD        | ^K              |                     |
| Re-type line: ^R                        |                      |                         |                 |                                      |             |                 |                     |
| Show all lines: ^L                      |                      |                         |                 |                                      |             |                 |                     |
| Paste after: ^K ^Y                      |                      |                         |                 |                                      |             |                 |                     |
| Complete command: ^ space               |                      |                         |                 |                                      |             |                 |                     |
| Show all matches: $\land$ or $\land$ ?} |                      |                         |                 |                                      |             |                 |                     |

esc = Press and release Escape key first; ^ = Press and hold Control key

## Using the NVRAMRC Editor

**TABLE 1–18** Using the NVRAMRC Editor

| ok <b>nvedit</b>      |                       |
|-----------------------|-----------------------|
| $\ddot{\cdot}$        |                       |
| (use editor commands) |                       |
| $\ddot{\cdot}$        |                       |
| $^{\wedge}$ c         | get back to ok prompt |

**TABLE 1–18** Using the NVRAMRC Editor *(continued)*

ok **nvstore** save changes

ok **setenv use-nvramrc? true** enable NVRAMRC

## Stack Manipulation Commands

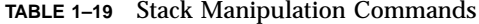

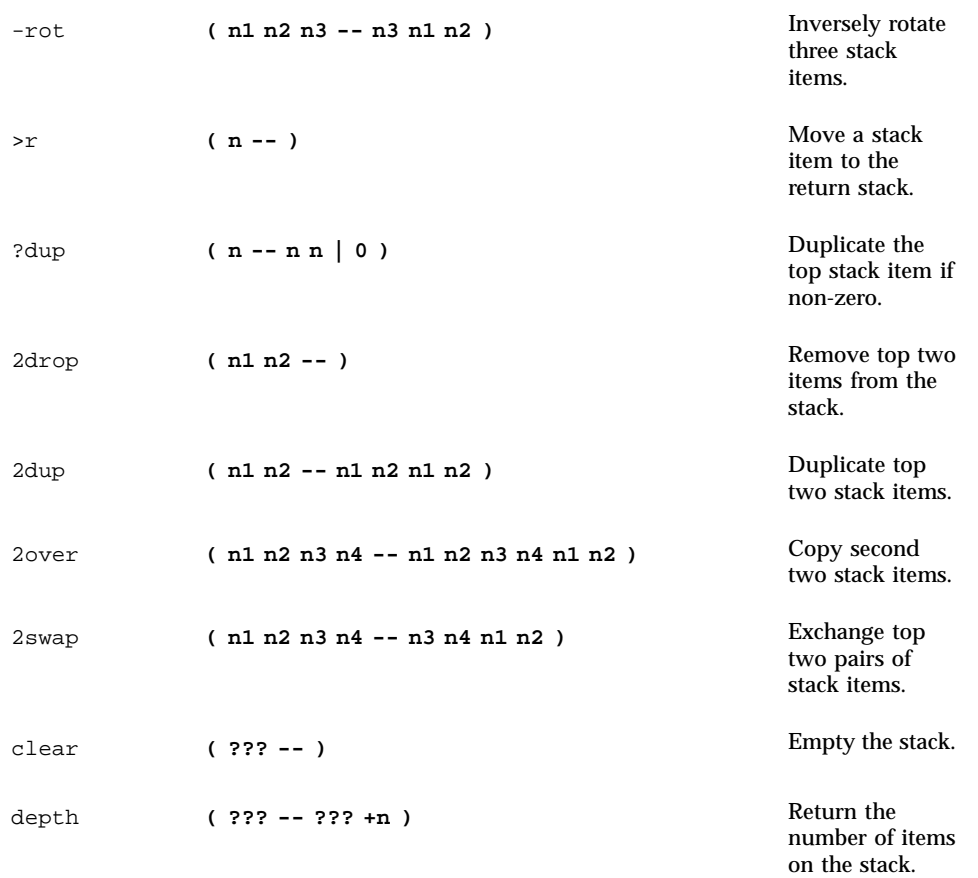

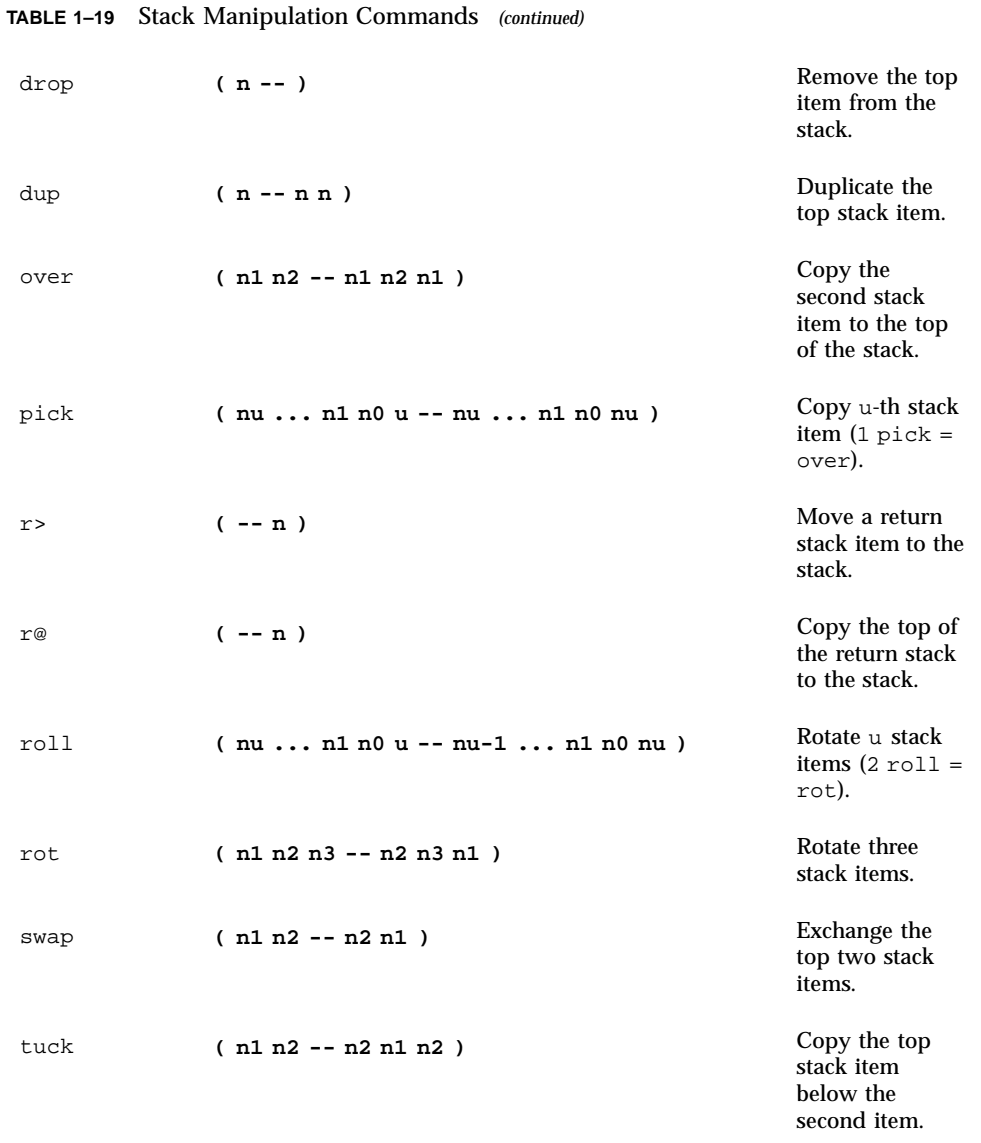

# Changing the Number Base

**TABLE 1–20** Changing the Number Base

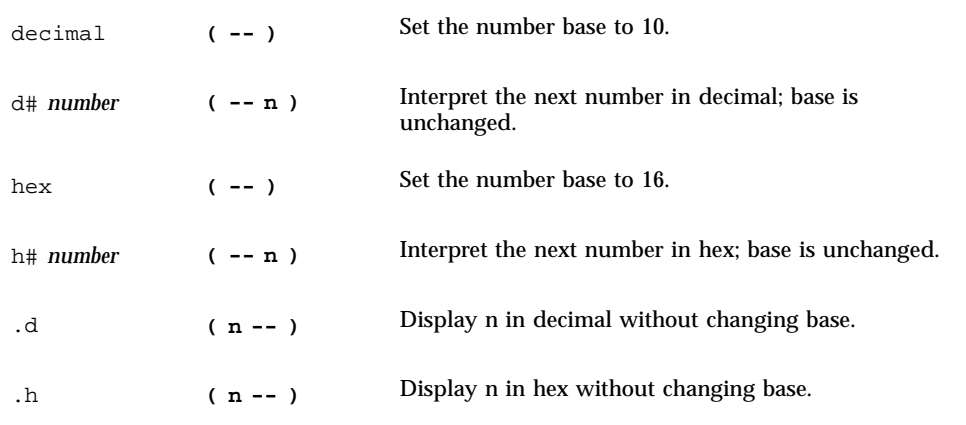

## Basic Number Display

**TABLE 1–21** Basic Number Display

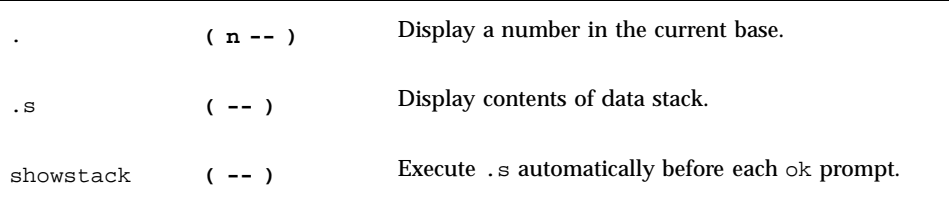

### Arithmetic Functions

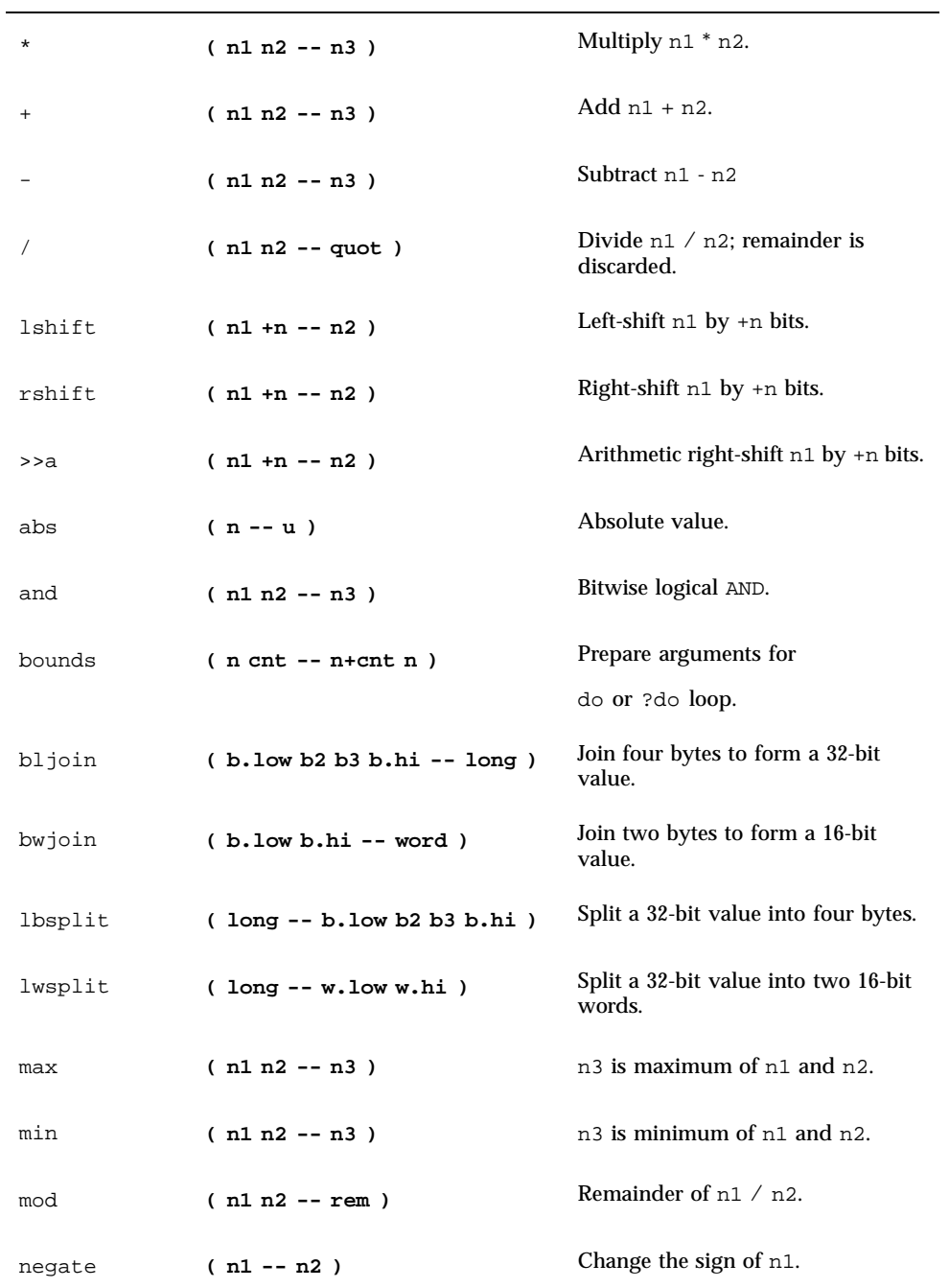

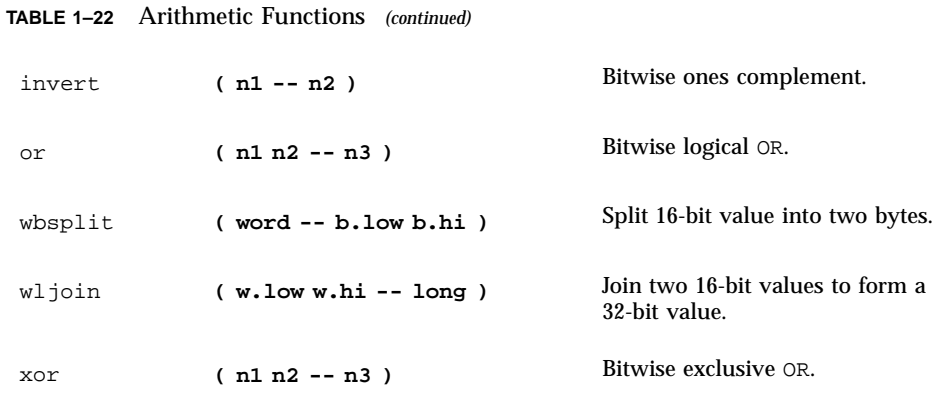

### Disassembler Commands

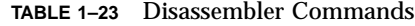

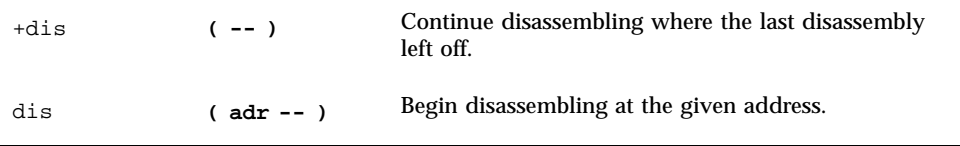

## Memory Access Commands

**TABLE 1–24** Memory Access Commands

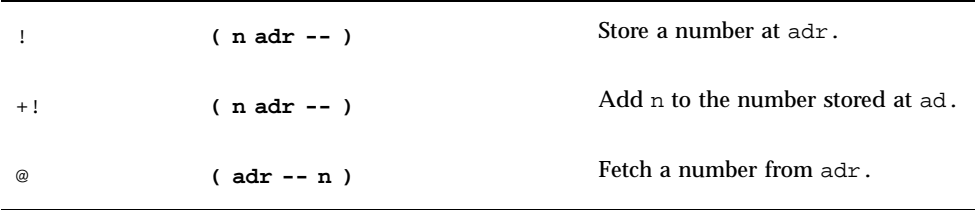

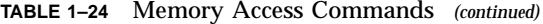

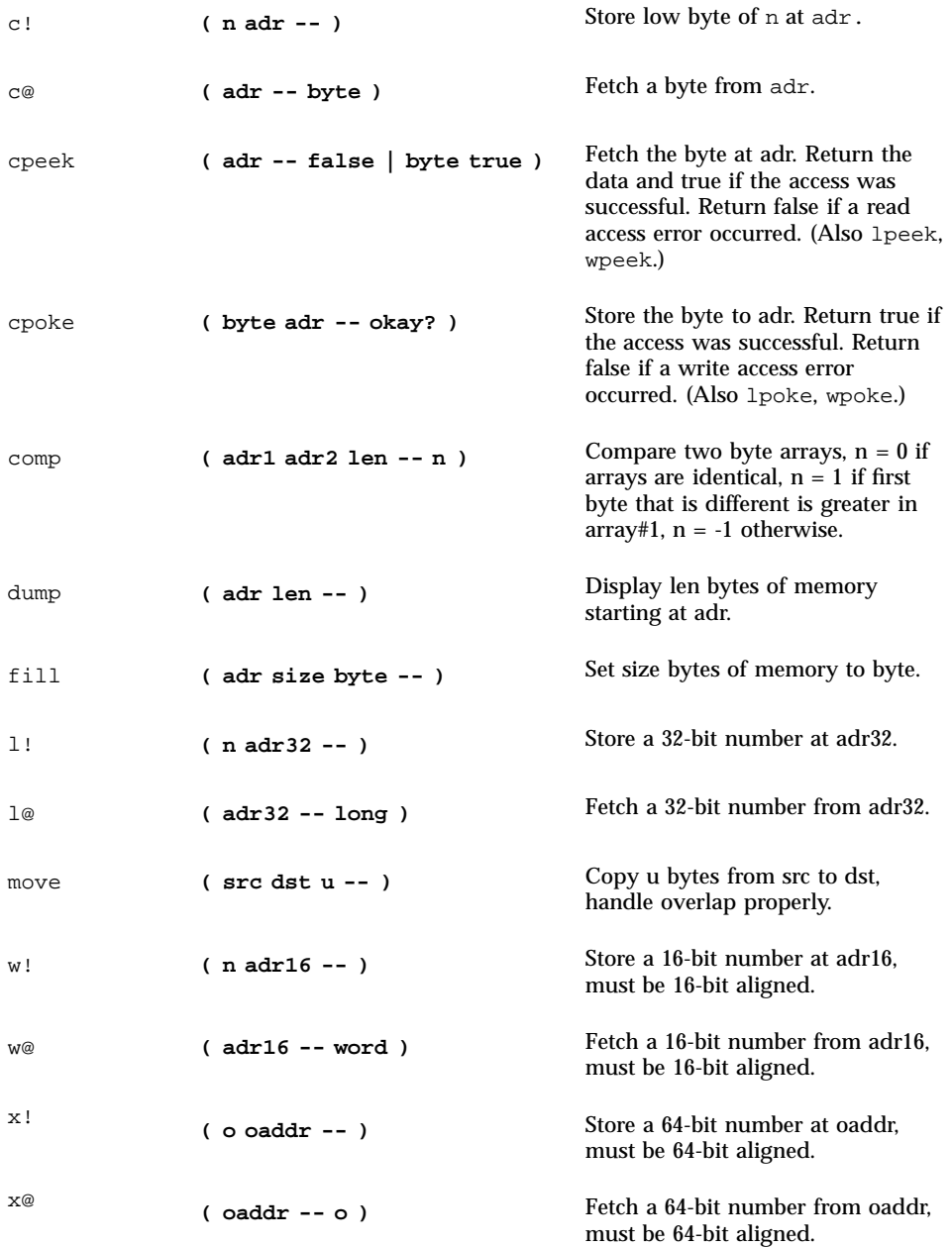

# Memory Mapping Commands

#### **TABLE 1–25** Memory Mapping Commands

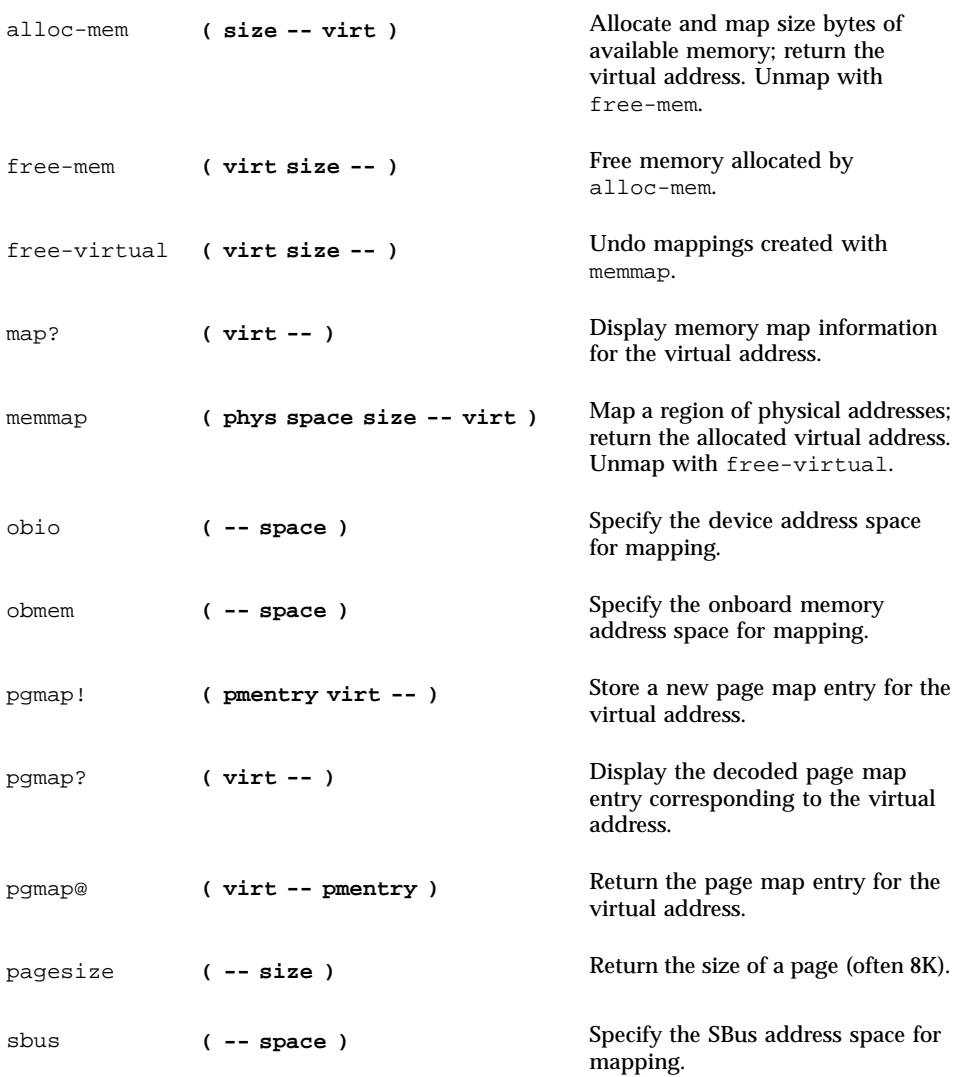

# Defining Words

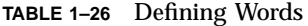

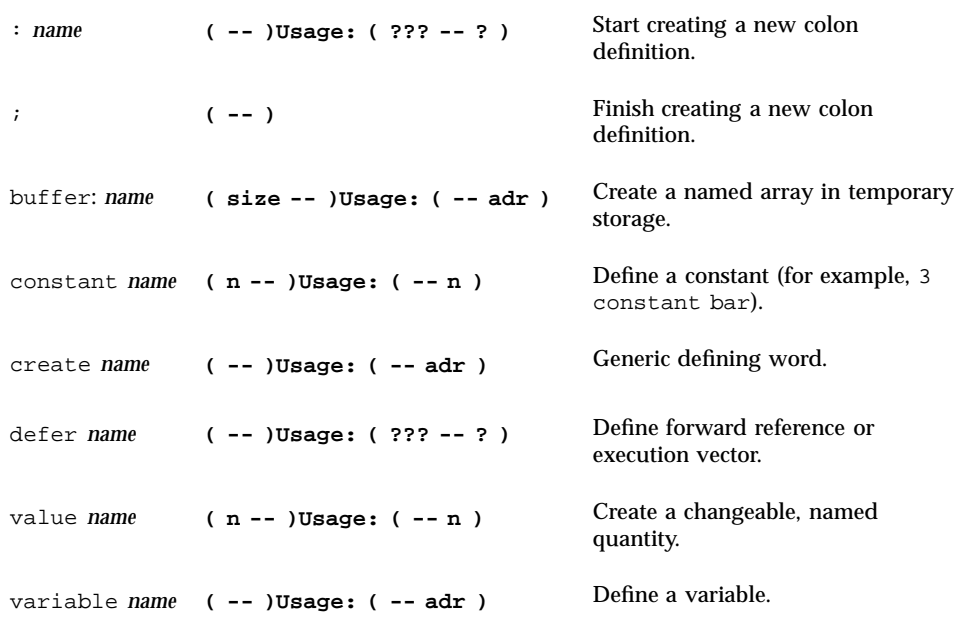

## Dictionary Searching Commands

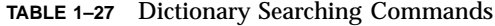

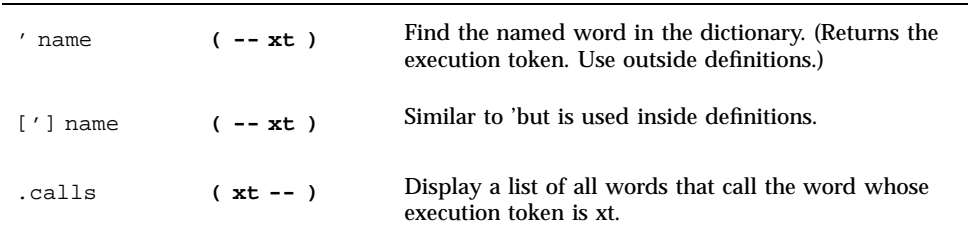

**TABLE 1–27** Dictionary Searching Commands *(continued)*

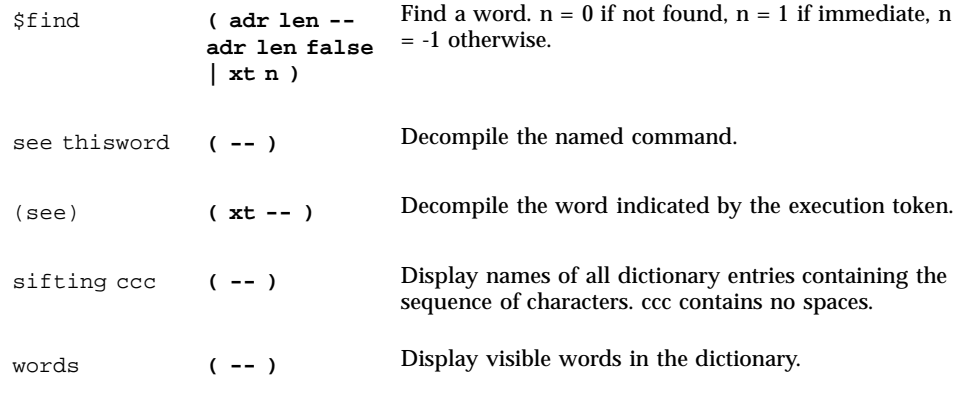

## Manipulating Text Strings

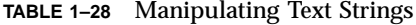

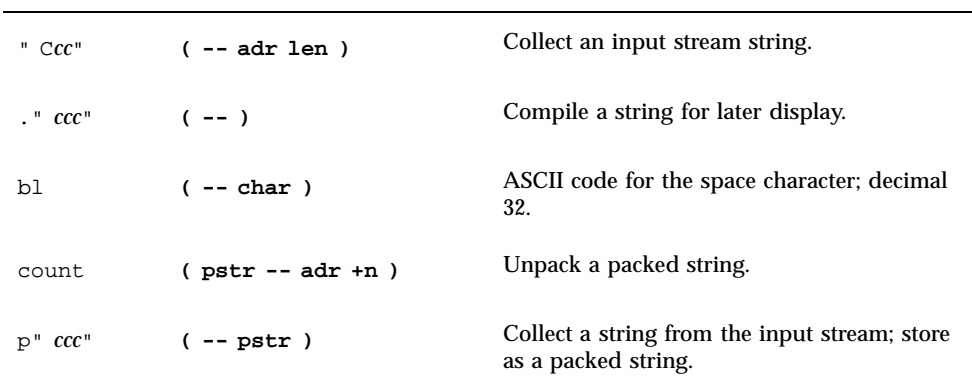

## Dictionary Compilation Commands

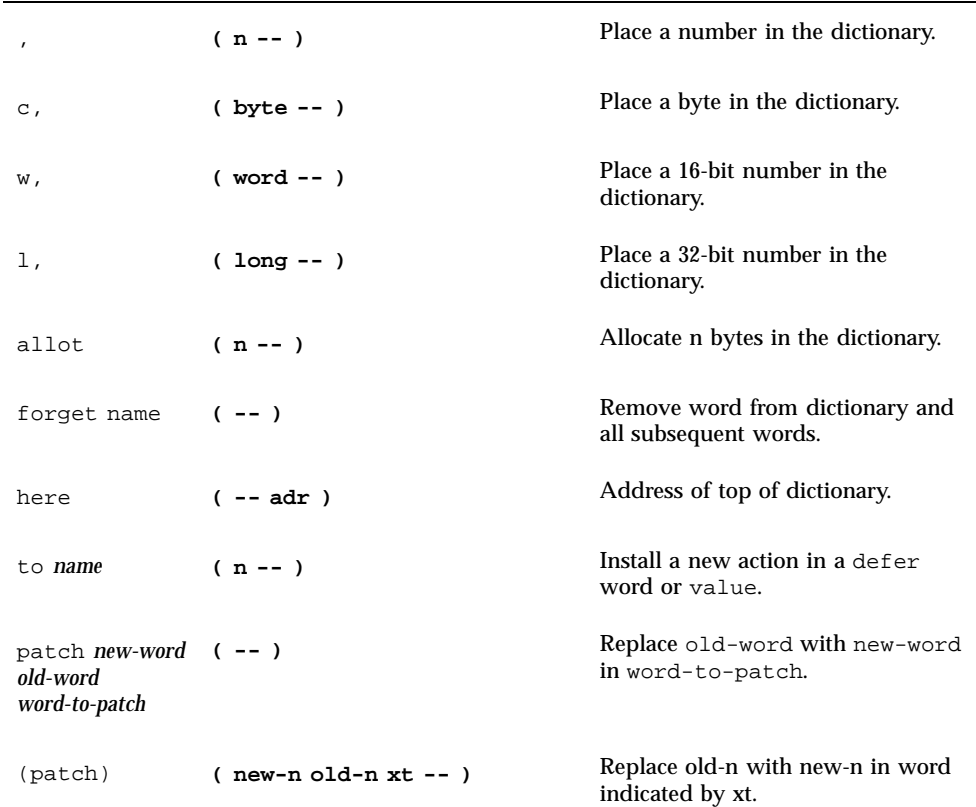

## Controlling Text Input

**TABLE 1–30** Controlling Text Input

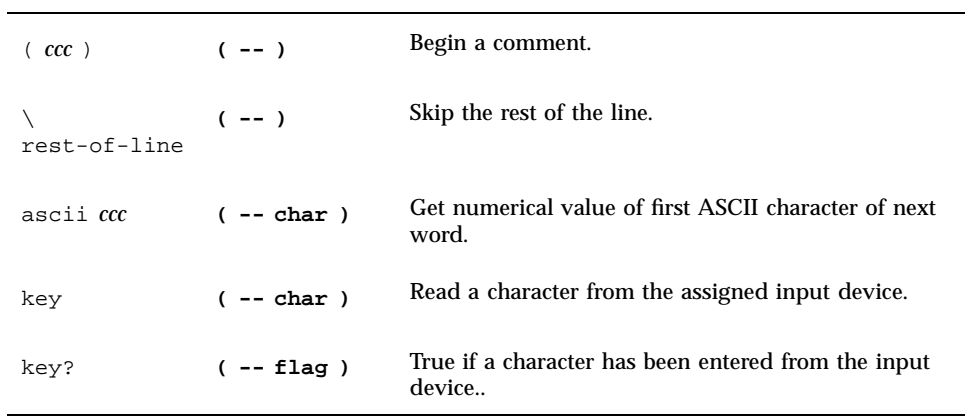

## Displaying Text Output

**TABLE 1–31** Displaying Text Output

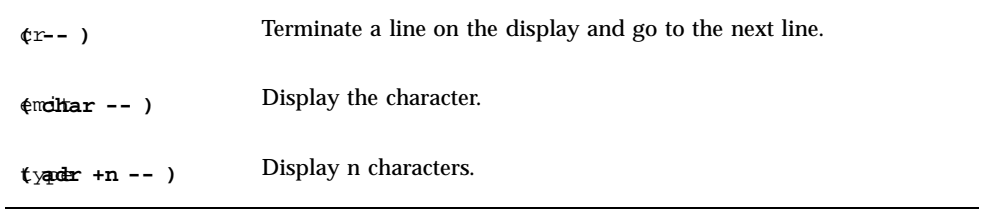

## Redirecting I/O

**TABLE 1–32** Redirecting I/O

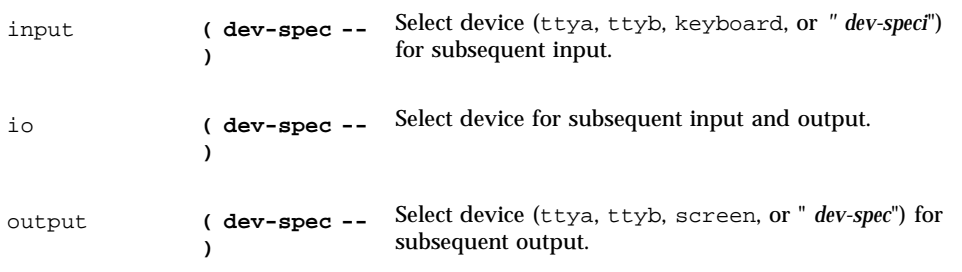

## Comparison Commands

**TABLE 1–33** Comparison Commands

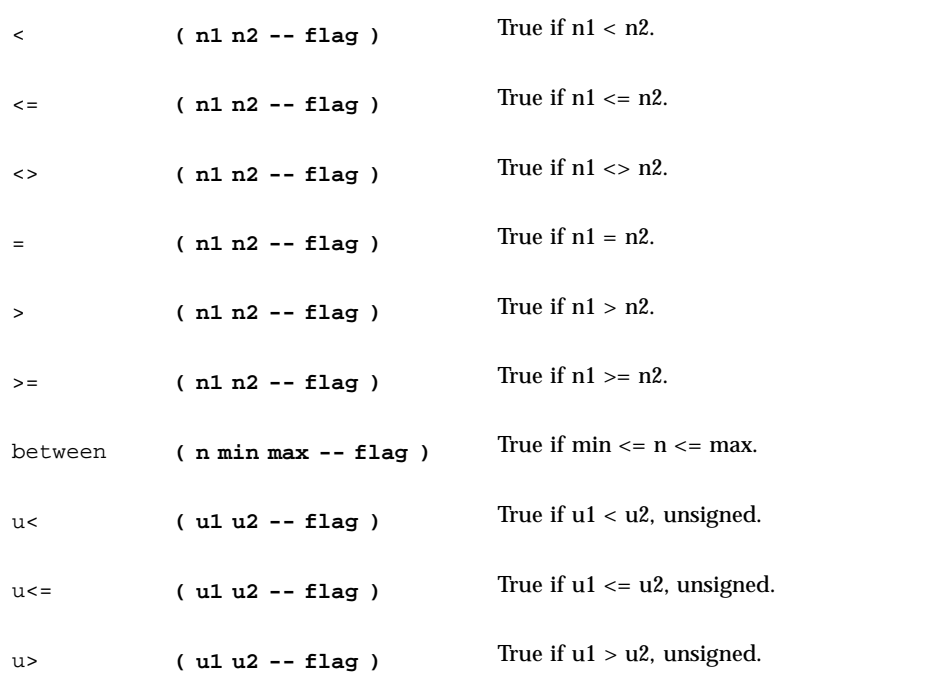

#### **TABLE 1–33** Comparison Commands *(continued)*

 $u>=$  (  $u1 u2 - f1ag$  ) True if  $u1>= u2$ , unsigned. within  $(n \min \max -f \log n)$  True if  $\min \le n < \max$ .

#### if-else-then Commands

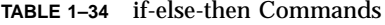

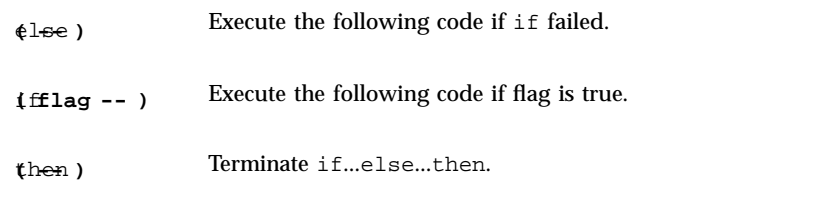

#### begin (Conditional) Loop Commands

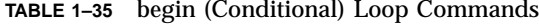

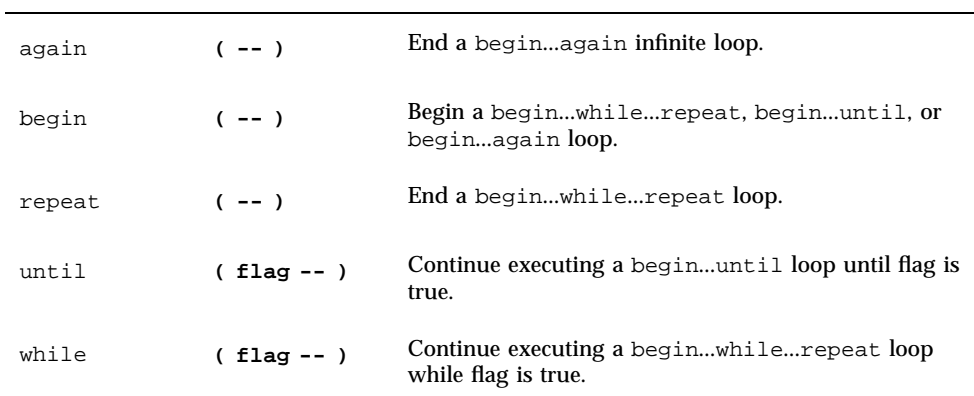

### do (Counted) Loop Commands

**TABLE 1–36** do (Counted) Loop Commands

| $+1$ oop | $(n - - )$           | End a $d_{\text{o}}$ +loop construct; add n to loop index and<br>return to do (if $n < 0$ , index goes from start to end<br>inclusive). |
|----------|----------------------|----------------------------------------------------------------------------------------------------|
| ?do      | ( end start<br>-- )  | Begin ?doloop to be executed 0 or more times.<br>Index goes from start to end-1 inclusive. If end $=$ start,<br>loop is not executed.   |
| do       | ( end start<br>$---$ | Begin a do100p. Index goes from start to end-1<br>inclusive. Example: 10 0 do i . loop (prints 0 1 2d e f).                             |
| i        | $(- - n)$            | Loop index.                                                                                                    |
| j        | $(- - n)$            | Loop index for next enclosing loop.                                                                                                    |
| leave    | $(- - )$             | Exit from doloop.                                                                                                    |
| loop     | -- )                 | End of doloop.                                                                                                    |

#### case Statement

```
( value )
case
2 of ." it was two" endof
0 of ." it was zero" endof
." it was " dup . (optional default clause)
endcase
```
#### Program Execution Control Commands

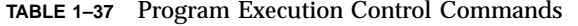

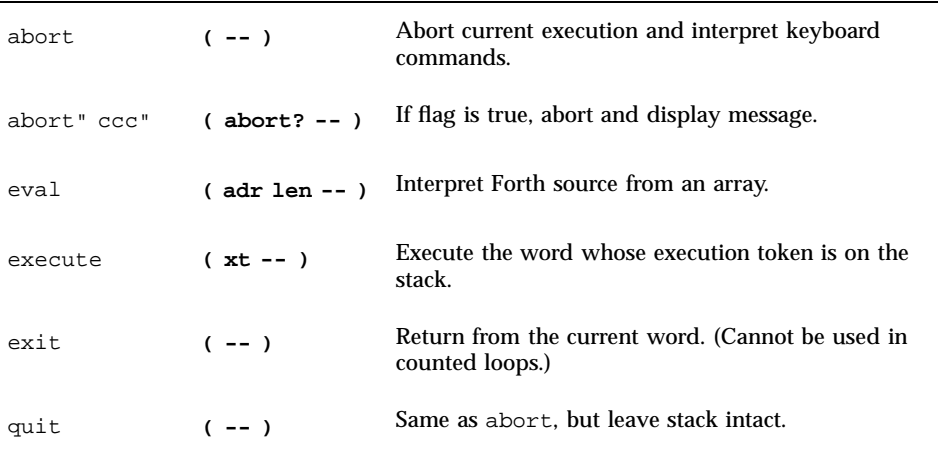

#### Alternate Address Space Access **Commands**

**TABLE 1–38** Alternate Address Space Access Commands

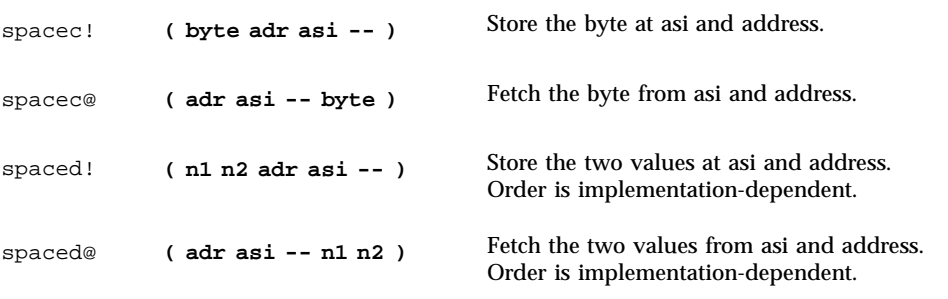

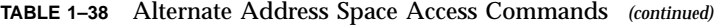

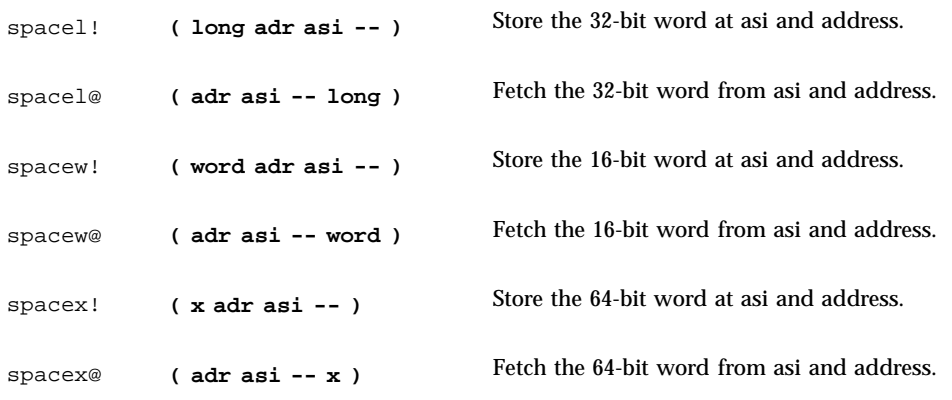

## Cache Manipulation Commands

**TABLE 1–39** Cache Manipulation Commands

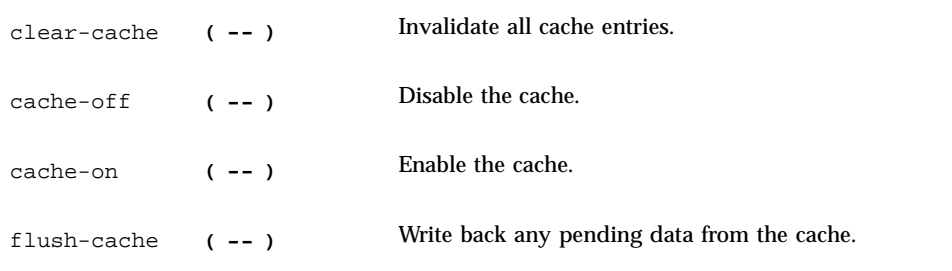

### Multiprocessor Command

switch-cpu **( cpu# -- )** Switch to indicated CPU.

## Program Execution Control Commands

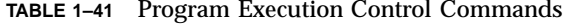

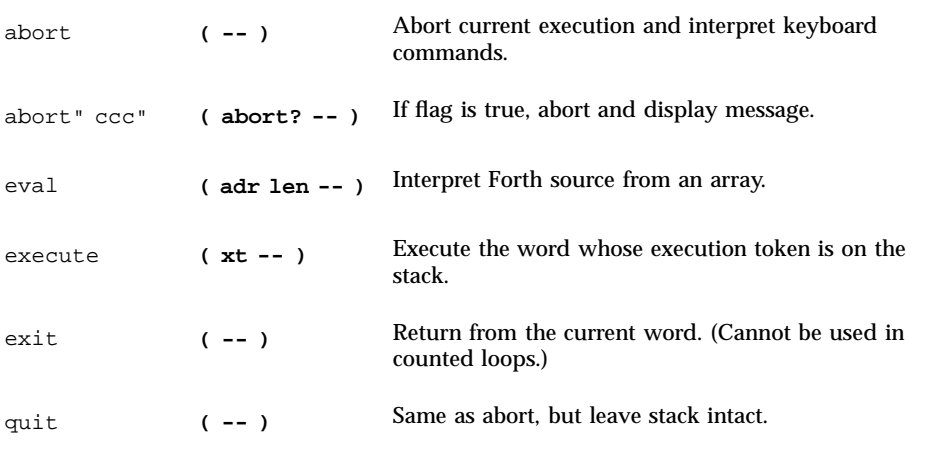